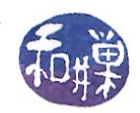

# **A First GTK+ Program**

We will begin with a very simple GTK+ program in order to demonstrate some of the key tasks that every GTK+ main program must perform. The program, hello world.c, is found in many books and articles about GTK+ in one form or another because it contains most of the basic elements.

```
Listing 1: First GTK+ program: hello_world.c
```

```
1: #include <gtk/gtk.h> 
2:
3: int main (int argc, 
4: char *argv[]) 
5: { 
6: GtkWidget *window; 
7:
8: /* Initialize GTK+ and all of its supporting libraries. */ 
9: gtk init (&argc, &argv);
10:
11: \frac{1}{x} Create new window, give it a title and display to the user. \frac{x}{x}12: window = qtk window new (GTK WINDOW TOPLEVEL);
13: gtk window set title (GTK WINDOW (window), "Hello World");
14: gtk widget show (window);
15:
16: /* Hand control over to the main loop. */ 
17: gtk main ();
18: return 0; 
19: }
```
This program will not terminate normally; in order to terminate it, you will have to kill it with a signal such as Control-C issued from the terminal. If you click the close-box in the window when it runs, the window will disappear but the process will continue to run in a windowless state. (Use ps to see the list of running processes after closing the window to prove it to yourself.)

Note that line 1 includes  $\langle$ gtk/gtk.h>, the GTK+ header file that includes all GTK+ definitions as well as headers for all libraries required by GTK+. It must always be present in any GTK+ program. You will usually need no other header file in order to use the GTK+ libraries.

To compile and link this program, creating the executable hello\_world, use the command

```
gcc -Wall -g -o hello world hello world.c \
     `pkg-config --cflags --libs gtk+-2.0`
```
The backslash is there in order to write the command on multiple lines, acting to escape the newline

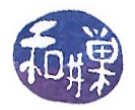

character that follows. The -g option enables debugging output.

# **Tasks in Creating GTK Programs**

The program in Listing [1](#page-0-0) demonstrates all but one of the key steps in creating a GTK+ application. There are basically seven different steps:

- 1. Initialize the GTK environment;
- 2. Create the widgets and set their attributes;
- <span id="page-1-0"></span>3. Register the callback functions;
- 4. Create the instance hierarchy;
- 5. Display the widgets;
- 6. Enter the main event loop;
- 7. Clean up and quit.

These steps are not linear in sequence. The flow graph below shows what steps must precede others. In the remainder of this document, I will summarize and give examples of each of these steps. Some of them are trivial for you as programmer because they involve just a single function call, but they are all critical and cannot be omitted.

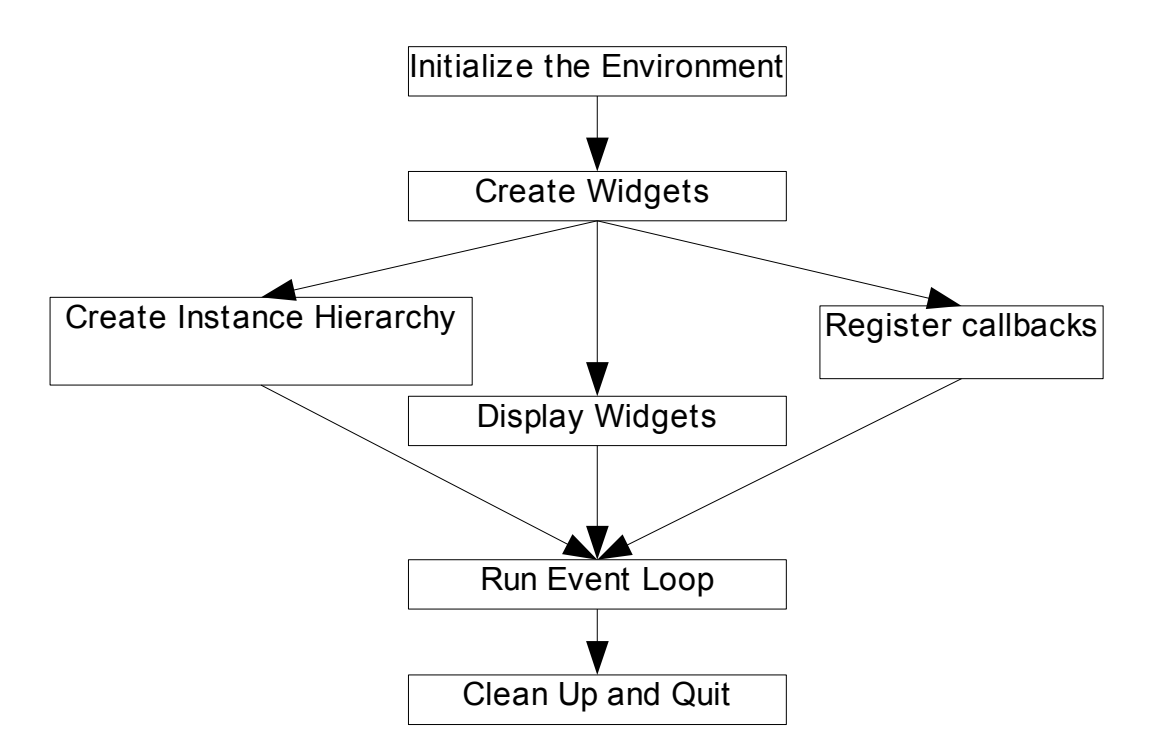

In this first program, there are no callback functions, so step [3.](#page-1-0) is not required.

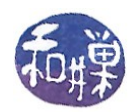

# <span id="page-2-0"></span>*Initializing the Environment*

The call to  $qtk$  init () in line 9 initializes the environment:

void gtk init (int &argc, char &argv);

Note that you pass it the addresses of *argc* and *argv*, not *argc* and *argv* themselves. This is because gtk init() strips any arguments that it recognizes from the list and passes the rest to your program. You must call  $qtk$  init() before any other functions in the GTK+ libraries.

### *The GTK Object Hierarchy*

Although GTK is written in C and provides an interface in C, it is object-oriented. It uses clever techniques to provide all of the important features of object-oriented programming, including private data, encapsulation, and virtual function calls. The top of the object hierarchy for all libraries is the GObject. Everything is derived from GObject. GObject provides the methods that allow objects to be created and destroyed, to be referenced and unreferenced, and to emit signals. The GObject class has a set of properties inherited by all derived classes. The GInitiallyUnowned class is derived from the GObject class. You will never have to use it and for now we will ignore it.

The GtkObject is the top of the GTK+ object hierarchy and is derived from GInitiallyUnowned. This too is a class that we will make little use of. It exists for backwards compatibility with GTK+1.0.

#### **Widgets**

The single most important GtkObject is the GtkWidget. The word "widget" comes from the word "gadget"; in computer science, the word has come to mean something that responds to mouse clicks, key presses, or other types of user actions. In short, widgets are things like windows, buttons, menus, and edit-boxes.

The GtkWidget derives from GtkObject and inherits all of its properties and methods. The GtkWindow is a widget that derives from GtkWidget and the GtkDialog is a kind of window that derives from GtkWindow.

You may think that all widgets are either containers like windows and boxes of various kinds, or controls like buttons and menus, but this is not the case. In fact, some widgets are neither, like a GtkRange, which is a range of values. There are also objects that are not widgets, such as the GtkCellRenderer class.

Widgets can be grouped together into composite widgets. This is how menus and menu bars are constructed. A menu is a collection of widgets that act together. Menu bars are collections of menus.

Widgets have properties, such as their state and visibility. Some properties are inherited from the

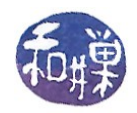

ancestral GtkWidget class because they are part of all widgets. Others are specific to particular kinds of widgets. Windows, for example, have properties not shared by rulers or calendars. Widgets also have methods, which are the functions that act upon them, and these too are inherited from ancestor classes or are specific to the class itself.

## **Object Types and Casting**

The GObject hierarchy provides a set of macros for type checking and type casting. It is a pretty intuitive set of macros to use. For example, to cast a pointer to a GtkWidget into a GObject, the G\_OBJECT() macro is used, as in

```
G OBJECT ( Widget ptr )
The result is a pointer to a GObject.
```
In most programs, all widgets are declared and created using  $G$ tkWidget\* pointers. If a window or a button is created, it will be through a GtkWidget\*; therefore, when one wants to use properties of these things that are not inherited from the GtkWidget class but are part of the derived class, the window or button will have to be cast to its own type. In the example program, we see that the window object is declared as a GtkWidget, but to set its title, we have to cast it using GTK\_WINDOW() because windows have titles, not widgets in general.

In the program, the program's main and only window is declared as a widget in line 6:

```
 GtkWidget *window;
```
# <span id="page-3-0"></span>*Creating Widgets and Setting Their Attributes*

The program creates a window in line 12 using the instruction

window = qtk window new (GTK WINDOW TOPLEVEL);

This creates a window of fixed size using the default width and height of 200 pixels. The area of the window includes the title bar and window border. This created a top-level window. A top-level window is not under the control of the programmer; the window manager (e.g., Gnome) has control over such things as its placement and its decorations. Your program can make requests, but they do not have to be honored by the window manager, which has the much larger responsibility to manage all currently running graphical applications. If you want a non-top-level window that you can control completely, you use the GTK\_WINDOW\_POPUP type, which we will discuss later.

For many widgets *W* there is a function of the form *gtk W\_new* that creates an instance of a *W* widget. Each of these functions is of the form

GtkWidget\* gtk\_W\_new (*parameters*);

returning a pointer to a *GtkWidget* (not a *W*.) For some, there are no parameters, whereas for others,

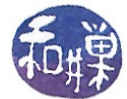

there are. Some examples include

GtkWidget\* gtk window new (GtkWindowType type);

for creating a window. Usually it is a top level window, which is the type to supply.

GtkWidget\* qtk button new (void);

for creating a button. It takes no arguments.

GtkWidget\* gtk calendar new (void);

for creating a calendar, also with no arguments.

```
GtkWidget* gtk table new (quint rows,
                             guint columns, 
                             gboolean homogeneous);
```
for creating a table. It is given the numbers of rows and columns and a boolean indicating whether to use uniform spacing or not.

```
GtkPrinter* qtk printer new (const gchar *name,
                                GtkPrintBackend *backend, 
                                gboolean virtual_);
```
for creating a printer connection.

An almost complete list of the widgets that can be created with the *gtk* \* *new* call follows. I have omitted some of the more specialized widgets, and I have not included those widgets that are derived from other widgets included in the list. For example, only a single button is listed, not radio buttons or check boxes, which derive from them.

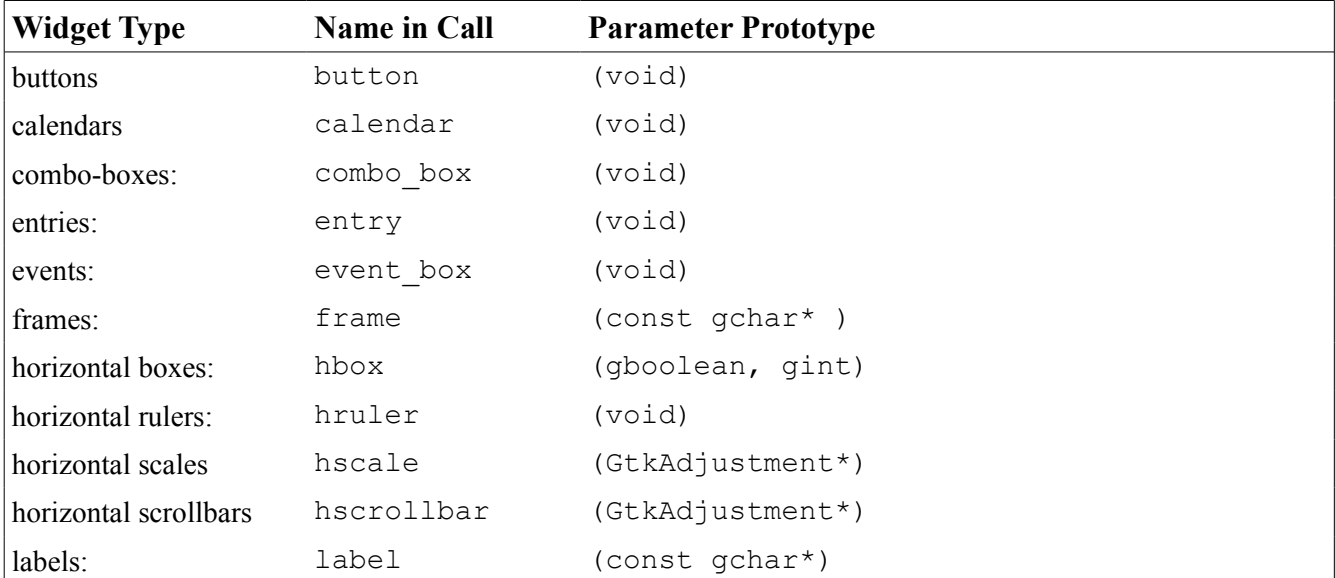

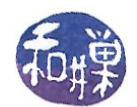

| <b>Widget Type</b>  | <b>Name in Call</b> | <b>Parameter Prototype</b>                 |
|---------------------|---------------------|--------------------------------------------|
| layouts:            | layout              | (GtkAdjustment*, GtkAdjustment*)           |
| lists               | list                | (void)                                     |
| menus               | menu                | (void)                                     |
| menu bars:          | menu bar            | (void)                                     |
| menu items          | menu item           | (void)                                     |
| notebooks           | notebook            | (void)                                     |
| printers            | printer             | (const gchar*, GtkPrintBackend*, gboolean) |
| sockets             | socket              | (void)                                     |
| status bars         | statusbar           | (void)                                     |
| tables              | table               | (quint, quint, gboolean)                   |
| text widgets        | text                | (GtkAdjustment*, GtkAdjustment*)           |
| text buffers        | text buffer         | (GtkTextTagTable*)                         |
| tool bars           | toobar              | (void)                                     |
| tool items          | tool item           | (void)                                     |
| trees               | tree                | (void)                                     |
| tree items          | tree item           | (void)                                     |
| tree paths          | tree path           | (void)                                     |
| vertical boxes:     | vbox                | (gboolean, gint)                           |
| view ports          | viewport            | (GtkAdjustment*, GtkAdjustment*)           |
| vertical rulers:    | vruler              | (void)                                     |
| vertical scales     | vscale              | (GtkAdjustment*)                           |
| vertical scrollbars | vscrollbar          | (GtkAdjustment*)                           |
| windows             | window              | (GtkWindowType)                            |

*Table 1: Widgets with gtk\_\*\_new() calls*

After creating a widget, you should set its attributes. For some widgets, the attributes can include the size, position, border widths, text that appears inside (e.g., it's title), its name, which is used by GTK in looking up styles in *gtkrc* files, a topic to be covered later, and so on.

To determine what attributes can be set for a given widget, it is useful to look at their positions in the widget hierarchy, remembering that any attribute defined by a widget's ancestor is inherited by the widget. The hierarchy is depicted in the Appendix.

In the hello world program, after creating a window with *gtk window new*, the title of the window is set using

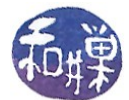

```
gtk window set title (GTK WINDOW (window), "Hello World");
```
We could also have set the resizable property with a call such as

gtk window set resizable( GTK WINDOW(window), FALSE);

which prevents the window from being resized.

Sometimes, the attributes to be set are not members of the widget class itself, but are inherited from a parent or higher ancestor. An example is the border width of a window. Windows are not the only widgets that have borders; in general, borders are a property of containers, an abstract base class from which windows and buttons and other such things are derived. The border of a container is the empty space inside of the container that surrounds its children. To set the border width of a window or a button, you have to call the ancestor's method, casting as necessary:

gtk container set border width (GTK CONTAINER (window), 10);

Notice that the ancestor's method expects a pointer to an instance of the ancestor  $(qtk_{\text{}container})$ , so the window widget pointer is cast using the macro GTK\_CONTAINER to a qtk\_container\*. I will say more about this in [Defining the Instance Hierarchy.](#page-6-1)

#### **About Sizes**

Sizes are always given in logical pixels. For example, in the call to set the border width of a container, the integer is the number of logical pixels. The size of a logical pixel is determined by two factors: the physical dimensions of the screen and the current display resolution. For example, if the monitor's width is 14.75 inches and the resolution is set to 1152 by 864, then the number of logical pixels per inch is  $1152/14.75 = 78$  pixels per inch.

### <span id="page-6-0"></span>*Registering Callback Functions*

In this program, there are no callback functions and hence nothing to do with them right now. The next program will demonstrate what to do, so for now, we skip this topic.

#### <span id="page-6-1"></span>*Defining the Instance Hierarchy*

When you define the user interface for your program, you visually lay out the various windows and controls. Your layout determines the hierarchical relationships that the various widgets will have. In general, there is a transitive, non-reflexive, non-symmetric "contains" relationship among widgets. If widget A directly contains widget B, then A is a parent of B. If A contains B and B contains C, then A contains C by transitivity. This leads naturally to a tree of containments.

GTK manages the allocation of memory and resources required by the various widgets in your application. It frees you from having to figure out exactly how big everything needs to be, and it takes

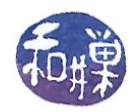

care of resizing events as they take place. But this does not happen for free; in order for GTK to do this for you, you have to do something for GTK in return. You have to tell GTK the parent-child relationships that exist in the application by telling it what is contained in what, and in what relative positions. In effect, by adding a widget into another widget viewed as a container, you are telling GTK that the former is a child of the latter.

This first program has just a single widget, the main window, and so there is nothing that you have to do to define the containment hierarchy within the program. The next program will demonstrate what is required.

### <span id="page-7-0"></span>*Showing The Widgets*

Showing a widget is easy in this case since there is only a single widget to display. The call is simply

void gtk widget show(GtkWidget \*widget);

which sets the widget's visibility property to true. Line 14 uses this function:

gtk widget show( window);

Notice that the window does not need to be cast because it is a widget, not a window. The window may not appear at once because requests are queued. Furthermore, a widget will not be displayed on the screen unless its parent is visible as well.

You can hide a widget with the symmetric call

```
void gtk widget hide(GtkWidget *widget);
```
which hides a widget. If it has any children, then, because their parent is hidden, they will be hidden because of the rule cited above, not because they are marked as invisible.

### *Starting the Main Event Loop*

Every GTK+ application must have a  $gtk$  main() call, which puts the program into an event driven state. gtk main() wrests control from the program and puts it in the hands of the behind-the-scenes event manager. When  $q$ tk main() is running, all events and signals are processed as they occur. The only way for the program to terminate is via some outside event.

# **A Second GTK+ Application**

The next application, from the Krause textbook, pages 23-24, introduces two features: containment and signal handling. It is displayed in Listing [2.](#page-9-0) It can be compiled and linked the same way as the first program. Unlike the first program, this one will terminate itself when the user clicks the close-box in

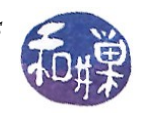

the main window.

# *The GtkLabel Widget*

This program puts a label inside the main window using the GtkLabel widget. A GtkLabel widget is a widget that can contain non-editable, formatted text, wrapped or unwrapped. One obvious use for such a widget is to display labels for other widgets. The GtkLabel widget supports dozens of methods, such as setting the text, setting various text attributes (whether it is selectable, how it is aligned, wrapped or unwrapped, and so on), adding mnemonics, and retrieving the text in the widget.

To create the label, the program declares a widget pointer named label in line 9:

```
GtkWidget *window, *label;
```
and in line 25, it creates the widget and sets its text simultaneously with the function

```
GTkWidget* gtk label new ( const gchar *str);
```
in which, if str is not NULL, it becomes the text of the label. If it is NULL the widget has no text.

Notice that in general GTK+ uses GLib types instead of the standard C types, preferring gchar to char. The call in line 25 is

```
label = qtk label new ("Hello World");
```
To illustrate the use of one GtkLabel method besides its constructor, the program makes the widget text *selectable*, so that it can be copied into the clipboard for use outside of the application using Ctrl-C. The function to make the text selectable is

```
void qtk label set selectable (GtkLabel *label,
                                 gboolean setting);
```
which is used in line 26:

```
gtk label set selectable (GTK LABEL (label), TRUE);
```
Notice that the function expects a  $GtkLabel*$  for tis first argument, so the label variable, which is of type Widget\*, must be cast to a GtkLabel\*. The macro GTK\_LABEL performs the cast. The second argument is set to TRUE to turn on the selectable property.

The label text can be changed at any time with the function

```
void gtk label set text (GtkLabel *label,
                           const gchar *str);
```
The text can be retrieved with  $gtk$  label get text():

```
const gchar* gtk label get text (GtkLabel *label);
```
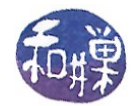

```
Listing 2: Second GTK+ program: hello_world2.c
1: #include <gtk/gtk.h> 
2:
3: static void destroy (GtkWidget*, gpointer); 
4: static gboolean delete event (GtkWidget*, GdkEvent*, gpointer);
5:
6: int main (int argc, char *argv[]) 
8: { 
9: GtkWidget *window, *label; 
10:
11: gtk init (&argc, &argv);
12:
13: window = gtk window new (GTK WINDOW TOPLEVEL);
14: gtk window set title (GTK WINDOW (window), "Hello World!");
15: gtk container set border width (GTK CONTAINER (window), 10);
16: gtk widget set size request (window, 200, 100);
17:
19: g signal connect (G_OBJECT (window), "destroy",
20: G CALLBACK (destroy), NULL);
21: g_signal_connect (G_OBJECT (window), "delete_event", 
22: GallBACK (delete event), NULL);
23:
24: /* Create a new GtkLabel widget that is selectable. */ 
25: label = gtk label new ("Hello World");
26: gtk label set selectable (GTK LABEL (label), TRUE);
27:
28: \frac{1}{28} /* Add the label as a child widget of the window. */
29: gtk container add (GTK CONTAINER (window), label);
30: gtk widget show all (window);
31:
32: gtk main ();
33: return 0; 
34: } 
35:
36: /* Stop the GTK+ main loop function. */ 
37: static void destroy (GtkWidget *window, gpointer data) 
40: { 
41: gtk main quit ();
42: } 
43:
44: /* Return FALSE to destroy the widget. Returning TRUE, cancel s
45: a delete-event. This can be used to confirm quitting */ 
46: static gboolean delete_event (GtkWidget *window, 
48: GdkEvent *event,
49: gpointer data) 
50: { 
51: return FALSE; 
52: }
```
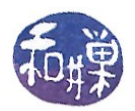

Consult the GTK+ Reference Manual for other methods. You will see functions to add mnemonics (keyboard shortcuts), change the text properties and more.

# *About Container Widgets*

In the first program, there was a single widget, and hence nothing was contained in anything else. In general, a GTK+ user interface is constructed by nesting widgets inside widgets. There is a natural parent-child relationship in containment: the contained object is the child of the containing object. This leads to a tree of containments in which the internal nodes are container widgets. So, for example, you might have a GtkWindow containing a GtkTable containing a GtkLabel. If you wanted an image instead of a textual label inside the table, you might replace the GtkLabel widget with a GtkImage widget. In this program, we want to put a label widget inside a window widget, and so the label would be the child of the main window.

In general, to put one widget inside another, we have to use the methods of the container class from which the parent was derived. In particular, a GtkWindow is derived indirectly from a GtkContainer. The GtkContainer class is an abstract base class with two major types of concrete subclasses, one that can have a single child, and others that can have multiple children. The GtkContainer class encapsulates many properties and methods that are characteristic of things that contain other things. For example, two properties are border width and whether it can be resized. Methods include setting border width, adding and removing children, changing focus, and altering the inter-relationships among its children.

The  $G$ tkBin is the subclass that can only contain one child. Windows, buttons, frames, and comboboxes are subclasses of  $G$ tkBin. You may wonder why a button is a  $G$ tkBin, but a button is simply a container that contains a label. Because a window is a type of  $GthBin$ , it can only contain one widget.

The GtkBox is one of the subclasses that can contain multiple children. So is the GtkTable and the GtkTree (and a long list of others as well). There are three kinds of boxes: horizontal boxes, vertical boxes, and button boxes. Horizontal boxes and vertical boxes provide enough flexibility so that you can layout many windows with them alone.

Because a window is a type of  $G$ tkBin, it can have only a single child. If you only want to add a single widget to a window, you can use the qtk container add() method:

```
void gtk container add (GtkContainer *container,
                         GtkWidget *widget);
```
On line 29 of the listing, the call to add the label is

```
gtk_container add (GTK CONTAINER (window), label);
```
Notice that the window must be cast to a container to use this method.

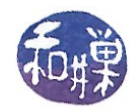

**Note.** When you have several buttons, edit boxes, and other items to add, you will need to add a container object to the window of the type that can have multiple children, such as the GtkBox subclasses, the GtkTable, the GtkAlignment, the GtkFixed, or the GtkLayout. Also, if you have a window-less widget that needs to respond to events, it can be placed into a special GtkEventBox, which is a GtkBin class that provides a home for such widgets and allows them to appear to handle those events. Labels are a good example of this; labels have no windows and cannot respond to events, so if you wanted to make them do things when they are clicked, you would put them into event boxes. We will cover event boxes and the other types of containers in subsequent lessons.

We use one other GtkContainer method in this example program to demonstrate how to set the border width of the window. Remember that the border is the region inside the window near the edge, like a margin. The border width is the number of pixels surrounding on the inside edge of the window that cannot be used by any nested widgets. The border creates space around the child widget. The function is:

```
void gtk container set border width(GtkContainer *container,
                                      guint border_width);
```
and it is used on line 15 to set a width of 10 pixels all around the window:

```
gtk container set border width (GTK CONTAINER (window), 10);
```
#### **Size Requisition and Allocation**

On line 16, the program sets the window size to 200 by 100 pixels with the call

gtk widget set size request (window, 200, 100);

which uses the widget method

```
void gtk widget set size request(GtkWidget *widget,
                                   gint width,
                                   gint height);
```
This sets the minimum size of the window. It is a request to the window manager to draw it at least this large, possibly larger. The window will not be drawn this size if doing so makes it too small to be functional. By passing -1 in either size parameter, you tel GTK+ to use the natural size of the window, which is the size GTK+ would calculate it needs to draw all of the nested widgets within it. If one parameter is -1, the window is sized using the other and scaled appropriately.

In order to understand how large widgets can or cannot be, you need to understand how GTK determines the sizes of widgets. A container acts as a negotiator between its parent and its children; children make size requests, usually implicitly, but parents may impose size limitations. The container finds a happy medium.

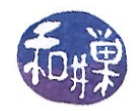

A widget makes a size request by virtue of its properties. For example, a label contains text of a particular size and so it needs a minimum height and width for its display. The same is true of an icon or an image. The container must add up the size requests of all of its children and present a request to the parent. If the request can be satisfied, then all of the children receive an allocation that satisfies their needs. If the request cannot be satisfied, then the children are given less space than they requested.

Requests proceed from the top down. The highest level widget in the tree, usually a window, asks its child container how much space it needs. The container in turn, asks each of its children, which in turn ask their children , which in turn ask theirs, and so on, until the leaf nodes in this tree are reached. The leaf nodes present their requests, and their parents compute their requests, and their parents, theirs, and so on, until the request reaches the top level. If it can be satisfied, the allocations take place, in a top-tobottom direction. The top-level widget tells its children how much space they get, and they in turn tell their children how much they get, and so on, until all widgets have been given their allocations.

Each child widget must "live with" what it gets. Life is tough for a widget, and it does not always get what it asked for. On the other hand, windows almost always expand to satisfy the requests of their children, so under normal circumstances, the windows will be as large as necessary to grant the requests of the children. Even if a window is set to be non-resizable, it will still expand to accommodate the sizes of its children; it will not let the user resize it though.

### *Showing Widgets*

Sometimes it is convenient to display each widget as it is created, and other times it is easier to wait until just before the event loop to display them all. If you have placed many widgets inside a container, rather than calling  $qtk$  widget show() for each widget, you first create them all, and then you can use the following function:

```
void gtk widget show all(GtkWidget *widget);
```
where widget is the top-level container itself. This function will recursively descend into the container, showing each widget and any of its children. In our example program, the call is made on line 30:

```
gtk widget show all(window);
```
One advantage of doing it this way is that the window appears all at once, already drawn, instead of appearing in pieces, which can be disconcerting to the user.

# *Signals and Callback Functions*

### **Signals and Events**

All GUIs depend upon the propagation of events from the hardware and/or operating system to the application, so that it can handle those events. Events usually represent inputs from a user, such as

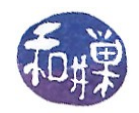

mouse clicks, mouse dragging, or key presses, but they can also represent changes of focus caused by an application becoming active, or remapping of screen regions to different applications. GTK distinguishes between events and signals. Events are derived from the underlying GDK event system, which in turns comes from X Windows. Signals were added to GTK because events were not robust and flexible enough. It is summarized well by Havoc Pennington<sup>[1](#page-13-0)</sup>:

"Events are a stream of messages received from the X server. They drive the Gtk main loop; which more or less amounts to "wait for events, process them" (not exactly, it is really more general than that and can wait on many different input streams at once). Events are a Gdk/Xlib concept."

"Signals are a feature of GtkObject and its subclasses. They have nothing to do with any input stream; really a signal is just a way to keep a list of callbacks around and invoke them ("emit" the signal). There are lots of details and extra features of course. Signals are emitted by object instances, and are entirely unrelated to the Gtk main loop. Conventionally, signals are emitted "when something changes" about the object emitting the signal."

"Signals and events only come together because GtkWidget happens to emit signals when it gets events. This is purely a convenience, so you can connect callbacks to be invoked when a particular widget receives a particular event. There is nothing about this that makes signals and events inherently related concepts, any more than emitting a signal when you click a button makes button clicking and signals related concepts."

To summarize, an event is a notification that is generated by the X Window system, passed up to the application through the GDK library. They correspond to actual actions such as mouse movements or key presses. Signals are notifications emitted by widgets. Events can trigger signals. For example, when the mouse button is pressed, a button-press-event is issued by the window manager on the button, and this causes a clicked signal to be emitted by the button.

When GDK generates an event, it is placed in a queue that is processed by the GTK+ main event loop. GTK+ monitors GDK's event queue; for each event received, it decides which widget (if any) should receive the event. The GtkWidget base class defines signals for most event types (such as "button press event"); it also defines a generic "event" signal.

Signals and events are both notifications to the program that something happened that requires the program's attention, and callback functions are the way that the program responds to them. The functions are called *callbacks* because the calling is backwards -- the callback function is a function in your program's code that is called by the run-time system (the operating system in a sense) when something happens.

You should remember that *objects emit signals* and that *the set of signals that an object can emit consists of all signals that it inherits from ancestor classes, as well as signals that are specific to the class of which it is an instance.* For example, a button, being a descendant of the widget class, can emit a "hide" signal because all widgets can emit the hide signal, but buttons can also emit the "clicked" signal, which is a button signal in particular.

There are two steps to creating callback functions. The first is to create the function definition. The

<span id="page-13-0"></span><sup>1</sup> Havoc Pennington, "GTK+/Gnome Application Development, New Riders Publishing, ISBN 0-7357-0078-8

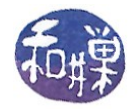

second is to connect the function to the signal or event that it is supposed to handle and register that connection. We begin by looking at how callbacks are connected to signals and events.

# **Registering Callback Functions**

To connect a callback function to a signal, the g\_signal\_connect() function is used:

```
gulong g signal connect( gpointer *object emitting signal,
                      const gchar *name of signal,
                       GCallback function,
                      gpointer function data );
```
The first argument is the widget that will be emitting the signal, cast to a  $GOD\text{ject}^*$ , and the second is the name of the signal to catch, as a string. The third is the callback function to be called when the signal is caught. It must be cast to a GCallBack using the macro G\_CALLBACK(). The fourth is a pointer to the data to be passed to the callback function. In our program, there are two calls to g\_signal\_connect():

```
 g_signal_connect (G_OBJECT (window), "destroy", 
                   G_CALLBACK (destroy), NULL); 
g_signal_connect (G_OBJECT (window), "delete_event", 
                  G CALLBACK (delete event), NULL);
```
In both cases, the widget to be monitored is the main window, cast as a GObject. The GObject class defines the destroy signal, and all widgets inherit it. When the window emits the destroy signal, the destroy() callback function in this program will be run, with no data passed to it since the fourth parameter is NULL.

The second call handles the delete-event<sup>[2](#page-14-0)</sup>. The delete-event is an event, not a signal. When the user clicks the close box in the main window, it generates a delete-event. Any attempt to close the window, such as with the close menu item that appears when you right-click the title-bar, will also generate the delete-event. The callback function, delete\_event(), in this program simply returns FALSE in response. The FALSE return value causes GTK+ to emit the destroy signal on the widget, which is handled by the destroy() function. This function calls  $qtk$  main quit(), which deallocates all resources and terminates the application.

In this simple program, the return value from the calls to  $q$  signal connect() was not used. The return value is an unsigned integer that acts as an identifier for the signal, like a signal id. If for some reason, you wanted to temporarily block the signal, you could use g\_signal\_handler\_block(), passing this id. There are calls to unblock and even disconnect the signal as well, and all require this id.

Later we will see another means of connecting signals that allows us to do make clicks on one widget cause a different widget to be closed.

<span id="page-14-0"></span><sup>2</sup> The delete-event signal can be written as "delete-event" or "delete\_event" -- either works.

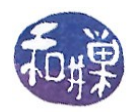

### **Callback Functions**

Callback functions can take several forms, but the simplest and most common is

```
void callback_func( GtkWidget *widget,
                     gpointer callback_data );
```
Here, the first argument is a pointer to the widget that emitted the signal and the second argument is a pointer to the data to be used by the function. The actual form of a callback function depends upon the widget and the event or signal; you have to consult the reference manual to determine the parameters.

Callbacks for events are different from callbacks for signals. Event handling callbacks usually have three parameters, one of which is the name of the event. Callbacks for signals may only have two parameters. The easiest way to find the form of the function is to use the GTK+ (version#) Reference Manual: click on the Index hyperlink, and use the browser's find function to look up the exact name of the signal. For example, to find the "delete-event" signal, enter "delete-event". Then click on the hyperlink and the section with the prototype for that callback will open.

In our program, there is a callback for the delete-event and a callback for the destroy signal. The destroy() function has two parameters; the delete event() function has three.

```
static void destroy (GtkWidget *window, gpointer data) 
{ 
    gtk main quit ();
} 
static gboolean delete event (GtkWidget *window,
                            GdkEvent *event, 
                            gpointer data) 
{ 
     return FALSE; 
}
```
They are both very simple, but they must conform to the expected structure. Because delete event() handles an event, it is passed the GdkEvent type as its second parameter. Because it handles events, it must return a boolean value. If TRUE is returned, GTK+ assumes that the function handled the event. If FALSE is returned, it assumes the event has not been handled, and it will handle the event itself. For example, the delete-event will be processed by issuing the destroy signal on the widget that emitted the event. In general, your callbacks for events should return FALSE, unless you want to handle them yourself and stop GTK+ from continuing to handle it.

# **Events and Event Types**

It is easy to know when a signal is the result of an event -- the signal name will always be of the form "something-event." All signals with names of this form are caused by GDK events. All events are

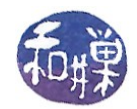

associated with a GdkWindow. As mentioned above, they also come to be associated with a GtkWidget when the GTK+ main loop passes events from GDK to the GTK+ widget tree.

There are thirty or so different events that GDK can generate. The Appendix has the complete set of them. For each GDK event type, there is a corresponding GTK signal name. The GDK events and the corresponding signal names are also in the Appendix.

Sometimes you do not know what type of event took place when you receive a signal. For example, the "button-press-event" is emitted by any of three different GDK event types: GDK\_BUTTON\_PRESS, GDK\_2BUTTON\_PRESS, and GDK\_3BUTTON\_PRESS, The callback has to inspect the event structure to determine which took place. For example, for a button press, the callback may be something like this:

```
static gboolean button press event (GtkWidget *window,
                                  GdkEvent *event, 
                                  gpointer data) 
{ 
    if ( event->type == GDK BUTTON PRESS )
        do single click(window, data);
     else if ( event->type == GDK_2BUTTON_PRESS )
        do double click(window, data);
     else
        do triple click(window, data);
     return FALSE; 
}
```
#### *Processing Signals and Events*

This is a relatively easy part for you as programmer because GTK takes control of signal and event handling within the gtk main() function. After everything else has been taken care of in your program, it must call gtk main(). This function enters a wait state in which it listens for events and signals directed at your program. Each time an event or signal is transmitted to your program,  $qtk$  main() determines its type and which callback function must be invoked. When the callback finishes, gtk\_main() resumes.

### <span id="page-16-0"></span>*Quitting*

Usually, the signal handling functions will respond to the signal to close the program and issue a gtk main quit() call, which terminates the program. It is also possible to make gtk main quit() the callback of the event itself, when the only action is quitting, as in

```
 g_signal_connect (G_OBJECT (window), "destroy",
```
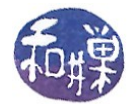

G CALLBACK (gtk main quit), NULL);

Regardless of how it is done, qtk main quit() is needed in order to clean up resources and notify the operating system that the process has terminated.

# **A Third Example**

In many applications, clicking a button has an effect on a widget other than the button itself. For example, a window may have a button that when clicked, causes the an action to be taken which also might include closing the window itself. This is what happens when, in a dialog box, you click the "OK" or "CANCEL" button. If a button's callback function is run when a button is clicked, how could it cause a window to close? The answer is that with what you know so far, there is no way to accomplish this.

GTK+ solves this problem with a special function,

```
gulong
g signal connect swapped(gpointer *object emitting signal,
                       const gchar *name of signal,
                        GCallback function,
                       gpointer function data );
```
Unlike  $q$  signal connect(), just prior to starting the callback function, the pointer to the object emitting the signal is swapped with the data pointer, so that the callback receives, in its first argument, the data pointer. By putting a pointer to the window in the data pointer, the callback will be invoked on the window object. If we want to close the window, we can use this function as follows:

```
 g_signal_connect_swapped (G_OBJECT (button), "clicked", 
 G_CALLBACK (gtk_widget_destroy), 
 (gpointer) window);
```
When the button emits a clicked signal, gtk widget destroy() will be called on the window passed to it in the fourth parameter.

The third program will create a button widget and connect it to the clicked signal so that it closes the top-level window and thereby terminates the application. To create a button widget with a mnemonic label, we use the following method:

button = gtk button new with mnemonic (" Close");

This puts the word "Close" in the button. The underscore preceding the "C" turns Alt-C into a keyboard accelerator that activates the button. The user can type  $\text{Alt}-\text{C}$  to terminate the application. The program is in Listing [3.](#page-18-0)

The other ways to create a button can be found in the GTK+ Reference Manuals. They include creating

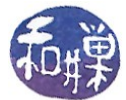

a button with a label, or creating a stock button. We will cover stock items later.

```
Listing 3: Third GTK+ Program, adding a button
1: #include <gtk/gtk.h> 
2:
3: int main (int argc, 
4: char *argv[]) 
5: { 
6: GtkWidget *window, *button; 
7:
8: gtk init (&argc, &argv);
9:
10: window = gtk window new (GTK WINDOW TOPLEVEL);
11: gtk window set title (GTK WINDOW (window), "Buttons");
12: gtk_widget_set_size_request (window, 200, 100);
13:
14: g signal connect (G OBJECT (window), "destroy",
15: G CALLBACK (gtk main quit), NULL);
16:
17: button = qtk button new with mnemonic ("Close");
18: gtk button set relief (GTK BUTTON (button), GTK RELIEF NONE);
19: 
20: g_signal_connect_swapped (G_OBJECT (button), "clicked",
21: G_CALLBACK (gtk_widget_destroy),
22: (gpointer) window); 
23:
24: gtk container add (GTK CONTAINER (window), button);
25: gtk widget show all (window);
26:
27: gtk main ();
28: return 0; 
29: }
```
# **GObject Properties**

The GObject base class has methods that allow you to set and retrieve the properties of an object. It also lets you define arbitrary key-value pairs that can be added to an object. Since all widgets inherit this feature, it is a means of adding user-defined data to widgets. The four relevant methods are g\_object\_get(), g\_object\_set(), g\_object\_get\_data(), and g\_object\_set\_data().

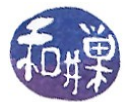

To illustrate, to retrieve the "relief" propery of a button, you could use the call

```
GtkReliefStyle relief value;
g_object_get( G_OBJECT(button), "relief", &relief_value, NULL);
```
To set the relief of the button, you would use

```
g_object_set(G_OBJECT(button),"relief",GTK_RELIEF_NORMAL, NULL);
```
In general, the functions take a pointer to a  $GOD \text{icot}$  followed by a NULL-terminated list of property names as strings, and either a variable in which to store the value (for get), or a value (for set).

The ability to add key-value pairs is based on keys represented as strings, and pointers for their values. Each object has a table of strings with associated pointers. The method setting is

```
void g object set data (GObject *object,
                          const gchar *key,
                          gpointer value);
```
and for retrieving is

```
gpointer g object set data (GObject *object,
                             const gchar *key);
```
If you need to pass data to a widget, you should use these methods. We will see examples of this in the upcoming lessons. To give you some idea of the power of these methods, suppose that you want to store in a drawing widget, a user's choice of default font or a pen color for drawing. You could create a key named "user font choice" and use these methods to set its value and retrieve it.

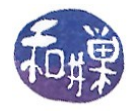

# **Appendix**

*Object Hierarchy* [GObject](http://library.gnome.org/devel/gobject/unstable/gobject-The-Base-Object-Type.html#GObject) [GInitiallyUnowned](http://library.gnome.org/devel/gobject/unstable/gobject-The-Base-Object-Type.html#GInitiallyUnowned) **[GtkObject](http://library.gnome.org/devel/gtk/stable/GtkObject.html) [GtkWidget](http://library.gnome.org/devel/gtk/stable/GtkWidget.html) [GtkContainer](http://library.gnome.org/devel/gtk/stable/GtkContainer.html)**  [GtkBin](http://library.gnome.org/devel/gtk/stable/GtkBin.html) [GtkWindow](http://library.gnome.org/devel/gtk/stable/GtkWindow.html) [GtkDialog](http://library.gnome.org/devel/gtk/stable/GtkDialog.html) [GtkAboutDialog](http://library.gnome.org/devel/gtk/stable/GtkAboutDialog.html) [GtkColorSelectionDialog](http://library.gnome.org/devel/gtk/stable/GtkColorSelectionDialog.html) [GtkFileChooserDialog](http://library.gnome.org/devel/gtk/stable/GtkFileChooserDialog.html) [GtkFileSelection](http://library.gnome.org/devel/gtk/stable/GtkFileSelection.html) [GtkFontSelectionDialog](http://library.gnome.org/devel/gtk/stable/GtkFontSelectionDialog.html) [GtkInputDialog](http://library.gnome.org/devel/gtk/stable/GtkInputDialog.html) [GtkMessageDialog](http://library.gnome.org/devel/gtk/stable/GtkMessageDialog.html) [GtkPageSetupUnixDialog](http://library.gnome.org/devel/gtk/stable/GtkPageSetupUnixDialog.html) [GtkPrintUnixDialog](http://library.gnome.org/devel/gtk/stable/GtkPrintUnixDialog.html) [GtkRecentChooserDialog](http://library.gnome.org/devel/gtk/stable/GtkRecentChooserDialog.html) [GtkAssistant](http://library.gnome.org/devel/gtk/stable/GtkAssistant.html) [GtkPlug](http://library.gnome.org/devel/gtk/stable/GtkPlug.html) [GtkAlignment](http://library.gnome.org/devel/gtk/stable/GtkAlignment.html) [GtkFrame](http://library.gnome.org/devel/gtk/stable/GtkFrame.html) [GtkAspectFrame](http://library.gnome.org/devel/gtk/stable/GtkAspectFrame.html) **[GtkButton](http://library.gnome.org/devel/gtk/stable/GtkButton.html) [GtkToggleButton](http://library.gnome.org/devel/gtk/stable/GtkToggleButton.html)**  [GtkCheckButton](http://library.gnome.org/devel/gtk/stable/GtkCheckButton.html) [GtkRadioButton](http://library.gnome.org/devel/gtk/stable/GtkRadioButton.html) **[GtkColorButton](http://library.gnome.org/devel/gtk/stable/GtkColorButton.html) [GtkFontButton](http://library.gnome.org/devel/gtk/stable/GtkFontButton.html)** [GtkLinkButton](http://library.gnome.org/devel/gtk/stable/GtkLinkButton.html) **[GtkOptionMenu](http://library.gnome.org/devel/gtk/stable/GtkOptionMenu.html)** [GtkScaleButton](http://library.gnome.org/devel/gtk/stable/GtkScaleButton.html) [GtkVolumeButton](http://library.gnome.org/devel/gtk/stable/GtkVolumeButton.html) [GtkItem](http://library.gnome.org/devel/gtk/stable/GtkItem.html) [GtkMenuItem](http://library.gnome.org/devel/gtk/stable/GtkMenuItem.html) [GtkCheckMenuItem](http://library.gnome.org/devel/gtk/stable/GtkCheckMenuItem.html) [GtkRadioMenuItem](http://library.gnome.org/devel/gtk/stable/GtkRadioMenuItem.html) [GtkImageMenuItem](http://library.gnome.org/devel/gtk/stable/GtkImageMenuItem.html) [GtkSeparatorMenuItem](http://library.gnome.org/devel/gtk/stable/GtkSeparatorMenuItem.html) [GtkTearoffMenuItem](http://library.gnome.org/devel/gtk/stable/GtkTearoffMenuItem.html) **[GtkListItem](http://library.gnome.org/devel/gtk/stable/GtkListItem.html) [GtkTreeItem](http://library.gnome.org/devel/gtk/stable/GtkTreeItem.html)**  [GtkComboBox](http://library.gnome.org/devel/gtk/stable/GtkComboBox.html) [GtkComboBoxEntry](http://library.gnome.org/devel/gtk/stable/GtkComboBoxEntry.html) **[GtkEventBox](http://library.gnome.org/devel/gtk/stable/GtkEventBox.html) [GtkExpander](http://library.gnome.org/devel/gtk/stable/GtkExpander.html)** [GtkHandleBox](http://library.gnome.org/devel/gtk/stable/GtkHandleBox.html)

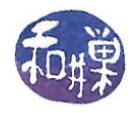

 [GtkToolItem](http://library.gnome.org/devel/gtk/stable/GtkToolItem.html) [GtkToolButton](http://library.gnome.org/devel/gtk/stable/GtkToolButton.html) [GtkMenuToolButton](http://library.gnome.org/devel/gtk/stable/GtkMenuToolButton.html) [GtkToggleToolButton](http://library.gnome.org/devel/gtk/stable/GtkToggleToolButton.html) [GtkRadioToolButton](http://library.gnome.org/devel/gtk/stable/GtkRadioToolButton.html) [GtkSeparatorToolItem](http://library.gnome.org/devel/gtk/stable/GtkSeparatorToolItem.html) [GtkScrolledWindow](http://library.gnome.org/devel/gtk/stable/GtkScrolledWindow.html) **[GtkViewport](http://library.gnome.org/devel/gtk/stable/GtkViewport.html)**  [GtkBox](http://library.gnome.org/devel/gtk/stable/GtkBox.html) **[GtkButtonBox](http://library.gnome.org/devel/gtk/stable/GtkButtonBox.html) [GtkHButtonBox](http://library.gnome.org/devel/gtk/stable/GtkHButtonBox.html) [GtkVButtonBox](http://library.gnome.org/devel/gtk/stable/GtkVButtonBox.html)**  [GtkVBox](http://library.gnome.org/devel/gtk/stable/GtkVBox.html) [GtkColorSelection](http://library.gnome.org/devel/gtk/stable/GtkColorSelection.html) [GtkFileChooserWidget](http://library.gnome.org/devel/gtk/stable/GtkFileChooserWidget.html) [GtkFontSelection](http://library.gnome.org/devel/gtk/stable/GtkFontSelection.html) **[GtkGammaCurve](http://library.gnome.org/devel/gtk/stable/GtkGammaCurve.html)** [GtkRecentChooserWidget](http://library.gnome.org/devel/gtk/stable/GtkRecentChooserWidget.html) [GtkHBox](http://library.gnome.org/devel/gtk/stable/GtkHBox.html) [GtkCombo](http://library.gnome.org/devel/gtk/stable/GtkCombo.html) [GtkFileChooserButton](http://library.gnome.org/devel/gtk/stable/GtkFileChooserButton.html) **[GtkInfoBar](http://library.gnome.org/devel/gtk/stable/GtkInfoBar.html)** [GtkStatusbar](http://library.gnome.org/devel/gtk/stable/GtkStatusbar.html) [GtkCList](http://library.gnome.org/devel/gtk/stable/GtkCList.html) **[GtkCTree](http://library.gnome.org/devel/gtk/stable/GtkCTree.html)**  [GtkFixed](http://library.gnome.org/devel/gtk/stable/GtkFixed.html) **[GtkPaned](http://library.gnome.org/devel/gtk/stable/GtkPaned.html) [GtkHPaned](http://library.gnome.org/devel/gtk/stable/GtkHPaned.html) [GtkVPaned](http://library.gnome.org/devel/gtk/stable/GtkVPaned.html)**  [GtkIconView](http://library.gnome.org/devel/gtk/stable/GtkIconView.html) [GtkLayout](http://library.gnome.org/devel/gtk/stable/GtkLayout.html) [GtkList](http://library.gnome.org/devel/gtk/stable/GtkList.html) [GtkMenuShell](http://library.gnome.org/devel/gtk/stable/GtkMenuShell.html) [GtkMenuBar](http://library.gnome.org/devel/gtk/stable/GtkMenuBar.html) [GtkMenu](http://library.gnome.org/devel/gtk/stable/GtkMenu.html) [GtkRecentChooserMenu](http://library.gnome.org/devel/gtk/stable/GtkRecentChooserMenu.html) [GtkNotebook](http://library.gnome.org/devel/gtk/stable/GtkNotebook.html) **[GtkSocket](http://library.gnome.org/devel/gtk/stable/GtkSocket.html)** [GtkTable](http://library.gnome.org/devel/gtk/stable/GtkTable.html) [GtkTextView](http://library.gnome.org/devel/gtk/stable/GtkTextView.html) [GtkToolbar](http://library.gnome.org/devel/gtk/stable/GtkToolbar.html) [GtkTree](http://library.gnome.org/devel/gtk/stable/GtkTree.html) [GtkTreeView](http://library.gnome.org/devel/gtk/stable/GtkTreeView.html) [GtkMisc](http://library.gnome.org/devel/gtk/stable/GtkMisc.html) [GtkLabel](http://library.gnome.org/devel/gtk/stable/GtkLabel.html) [GtkAccelLabel](http://library.gnome.org/devel/gtk/stable/GtkAccelLabel.html) **[GtkTipsQuery](http://library.gnome.org/devel/gtk/stable/GtkTipsQuery.html)**  [GtkArrow](http://library.gnome.org/devel/gtk/stable/GtkArrow.html) [GtkImage](http://library.gnome.org/devel/gtk/stable/GtkImage.html) [GtkPixmap](http://library.gnome.org/devel/gtk/stable/GtkPixmap.html) **[GtkCalendar](http://library.gnome.org/devel/gtk/stable/GtkCalendar.html)** [GtkCellView](http://library.gnome.org/devel/gtk/stable/GtkCellView.html) [GtkDrawingArea](http://library.gnome.org/devel/gtk/stable/GtkDrawingArea.html)

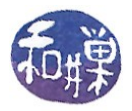

 [GtkCurve](http://library.gnome.org/devel/gtk/stable/GtkCurve.html) **[GtkEntry](http://library.gnome.org/devel/gtk/stable/GtkEntry.html)**  [GtkSpinButton](http://library.gnome.org/devel/gtk/stable/GtkSpinButton.html) [GtkRuler](http://library.gnome.org/devel/gtk/stable/GtkRuler.html) [GtkHRuler](http://library.gnome.org/devel/gtk/stable/GtkHRuler.html) [GtkVRuler](http://library.gnome.org/devel/gtk/stable/GtkVRuler.html) [GtkRange](http://library.gnome.org/devel/gtk/stable/GtkRange.html) **[GtkScale](http://library.gnome.org/devel/gtk/stable/GtkScale.html) [GtkHScale](http://library.gnome.org/devel/gtk/stable/GtkHScale.html)** [GtkVScale](http://library.gnome.org/devel/gtk/stable/GtkVScale.html) [GtkScrollbar](http://library.gnome.org/devel/gtk/stable/GtkScrollbar.html) **[GtkHScrollbar](http://library.gnome.org/devel/gtk/stable/GtkHScrollbar.html)** [GtkVScrollbar](http://library.gnome.org/devel/gtk/stable/GtkVScrollbar.html) **[GtkSeparator](http://library.gnome.org/devel/gtk/stable/GtkSeparator.html) [GtkHSeparator](http://library.gnome.org/devel/gtk/stable/GtkHSeparator.html)** [GtkVSeparator](http://library.gnome.org/devel/gtk/stable/GtkVSeparator.html) [GtkHSV](http://library.gnome.org/devel/gtk/stable/GtkHSV.html) [GtkInvisible](http://library.gnome.org/devel/gtk/stable/GtkInvisible.html) [GtkOldEditable](http://library.gnome.org/devel/gtk/stable/GtkOldEditable.html) [GtkText](http://library.gnome.org/devel/gtk/stable/GtkText.html) **[GtkPreview](http://library.gnome.org/devel/gtk/stable/GtkPreview.html) [GtkProgress](http://library.gnome.org/devel/gtk/stable/GtkProgress.html)**  [GtkProgressBar](http://library.gnome.org/devel/gtk/stable/GtkProgressBar.html) **[GtkAdjustment](http://library.gnome.org/devel/gtk/stable/GtkAdjustment.html)**  [GtkCellRenderer](http://library.gnome.org/devel/gtk/stable/GtkCellRenderer.html) [GtkCellRendererText](http://library.gnome.org/devel/gtk/stable/GtkCellRendererText.html) [GtkCellRendererAccel](http://library.gnome.org/devel/gtk/stable/GtkCellRendererAccel.html) [GtkCellRendererCombo](http://library.gnome.org/devel/gtk/stable/GtkCellRendererCombo.html) [GtkCellRendererSpin](http://library.gnome.org/devel/gtk/stable/GtkCellRendererSpin.html) [GtkCellRendererPixbuf](http://library.gnome.org/devel/gtk/stable/GtkCellRendererPixbuf.html) [GtkCellRendererProgress](http://library.gnome.org/devel/gtk/stable/GtkCellRendererProgress.html) [GtkCellRendererToggle](http://library.gnome.org/devel/gtk/stable/GtkCellRendererToggle.html) [GtkFileFilter](http://library.gnome.org/devel/gtk/stable/gtk-gtkfilefilter.html#GtkFileFilter) [GtkItemFactory](http://library.gnome.org/devel/gtk/stable/GtkItemFactory.html) **[GtkTooltips](http://library.gnome.org/devel/gtk/stable/GtkTooltips.html)**  [GtkTreeViewColumn](http://library.gnome.org/devel/gtk/stable/GtkTreeViewColumn.html) [GtkRecentFilter](http://library.gnome.org/devel/gtk/stable/GtkRecentFilter.html) [GtkAccelGroup](http://library.gnome.org/devel/gtk/stable/gtk-Keyboard-Accelerators.html#GtkAccelGroup) [GtkAccelMap](http://library.gnome.org/devel/gtk/stable/gtk-Accelerator-Maps.html#GtkAccelMap) [AtkObject](http://library.gnome.org/usr/share/gtk-doc/html/atk/AtkObject.html) [GtkAccessible](http://library.gnome.org/devel/gtk/stable/GtkAccessible.html) [GtkAction](http://library.gnome.org/devel/gtk/stable/GtkAction.html) [GtkToggleAction](http://library.gnome.org/devel/gtk/stable/GtkToggleAction.html) **[GtkRadioAction](http://library.gnome.org/devel/gtk/stable/GtkRadioAction.html) [GtkRecentAction](http://library.gnome.org/devel/gtk/stable/GtkRecentAction.html) [GtkActionGroup](http://library.gnome.org/devel/gtk/stable/GtkActionGroup.html) [GtkBuilder](http://library.gnome.org/devel/gtk/stable/GtkBuilder.html)**  [GtkClipboard](http://library.gnome.org/devel/gtk/stable/gtk-Clipboards.html#GtkClipboard) **[GtkEntryBuffer](http://library.gnome.org/devel/gtk/stable/GtkEntryBuffer.html)**  [GtkEntryCompletion](http://library.gnome.org/devel/gtk/stable/GtkEntryCompletion.html) **[GtkIconFactory](http://library.gnome.org/devel/gtk/stable/gtk-Themeable-Stock-Images.html#GtkIconFactory)**  [GtkIconTheme](http://library.gnome.org/devel/gtk/stable/GtkIconTheme.html) [GtkIMContext](http://library.gnome.org/devel/gtk/stable/GtkIMContext.html)

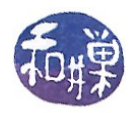

 [GtkIMContextSimple](http://library.gnome.org/devel/gtk/stable/GtkIMContextSimple.html) [GtkIMMulticontext](http://library.gnome.org/devel/gtk/stable/GtkIMMulticontext.html) [GtkListStore](http://library.gnome.org/devel/gtk/stable/GtkListStore.html) [GMountOperation](http://library.gnome.org/devel/gio/unstable/GMountOperation.html) [GtkMountOperation](http://library.gnome.org/devel/gtk/stable/gtk-Filesystem-utilities.html#GtkMountOperation) [GtkPageSetup](http://library.gnome.org/devel/gtk/stable/GtkPageSetup.html) **[GtkPrinter](http://library.gnome.org/devel/gtk/stable/GtkPrinter.html)**  [GtkPrintContext](http://library.gnome.org/devel/gtk/stable/GtkPrintContext.html) [GtkPrintJob](http://library.gnome.org/devel/gtk/stable/GtkPrintJob.html) [GtkPrintOperation](http://library.gnome.org/devel/gtk/stable/gtk-High-level-Printing-API.html#GtkPrintOperation) [GtkPrintSettings](http://library.gnome.org/devel/gtk/stable/GtkPrintSettings.html) **[GtkRcStyle](http://library.gnome.org/devel/gtk/stable/gtk-Resource-Files.html#GtkRcStyle)**  [GtkRecentManager](http://library.gnome.org/devel/gtk/stable/GtkRecentManager.html) **[GtkSettings](http://library.gnome.org/devel/gtk/stable/GtkSettings.html) [GtkSizeGroup](http://library.gnome.org/devel/gtk/stable/GtkSizeGroup.html)**  [GtkStatusIcon](http://library.gnome.org/devel/gtk/stable/GtkStatusIcon.html) [GtkStyle](http://library.gnome.org/devel/gtk/stable/GtkStyle.html) **[GtkTextBuffer](http://library.gnome.org/devel/gtk/stable/GtkTextBuffer.html)**  [GtkTextChildAnchor](http://library.gnome.org/devel/gtk/stable/GtkTextView.html#GtkTextChildAnchor) [GtkTextMark](http://library.gnome.org/devel/gtk/stable/GtkTextMark.html) [GtkTextTag](http://library.gnome.org/devel/gtk/stable/GtkTextTag.html) [GtkTextTagTable](http://library.gnome.org/devel/gtk/stable/GtkTextTagTable.html) [GtkTreeModelFilter](http://library.gnome.org/devel/gtk/stable/GtkTreeModelFilter.html) [GtkTreeModelSort](http://library.gnome.org/devel/gtk/stable/GtkTreeModelSort.html) **[GtkTreeSelection](http://library.gnome.org/devel/gtk/stable/GtkTreeSelection.html) [GtkTreeStore](http://library.gnome.org/devel/gtk/stable/GtkTreeStore.html)**  [GtkUIManager](http://library.gnome.org/devel/gtk/stable/GtkUIManager.html) **[GtkWindowGroup](http://library.gnome.org/devel/gtk/stable/GtkWindowGroup.html) [GtkTooltip](http://library.gnome.org/devel/gtk/stable/GtkTooltip.html) [GtkPrintBackend](http://library.gnome.org/devel/gtk/stable/GtkPrinter.html#GtkPrintBackend)**  GInterface [GtkBuildable](http://library.gnome.org/devel/gtk/stable/gtk-gtkbuildable.html#GtkBuildable) [GtkActivatable](http://library.gnome.org/devel/gtk/stable/GtkActivatable.html) [GtkOrientable](http://library.gnome.org/devel/gtk/stable/gtk-Orientable.html#GtkOrientable) [GtkCellEditable](http://library.gnome.org/devel/gtk/stable/GtkCellEditable.html) [GtkCellLayout](http://library.gnome.org/devel/gtk/stable/GtkCellLayout.html) [GtkEditable](http://library.gnome.org/devel/gtk/stable/GtkEditable.html) [GtkFileChooser](http://library.gnome.org/devel/gtk/stable/GtkFileChooser.html) [GtkTreeModel](http://library.gnome.org/devel/gtk/stable/GtkTreeModel.html) [GtkTreeDragSource](http://library.gnome.org/devel/gtk/stable/gtk-GtkTreeView-drag-and-drop.html#GtkTreeDragSource) [GtkTreeDragDest](http://library.gnome.org/devel/gtk/stable/gtk-GtkTreeView-drag-and-drop.html#GtkTreeDragDest) [GtkTreeSortable](http://library.gnome.org/devel/gtk/stable/GtkTreeSortable.html) [GtkPrintOperationPreview](http://library.gnome.org/devel/gtk/stable/gtk-High-level-Printing-API.html#GtkPrintOperationPreview) **[GtkRecentChooser](http://library.gnome.org/devel/gtk/stable/GtkRecentChooser.html)** [GtkToolShell](http://library.gnome.org/devel/gtk/stable/GtkToolShell.html)

### *Events in GDK*

The following enumeration is defined in the GDK Reference Manual.

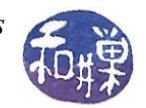

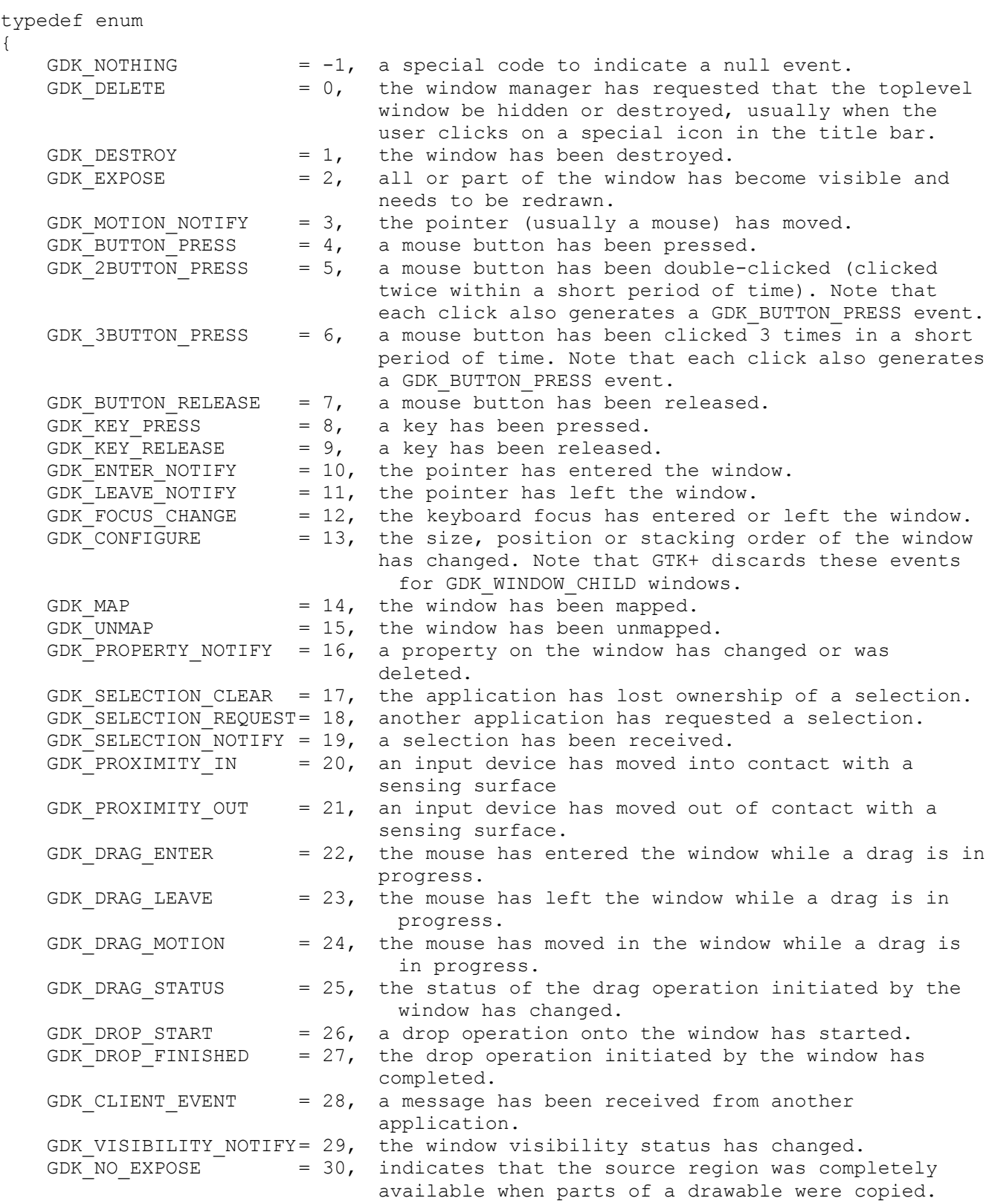

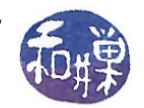

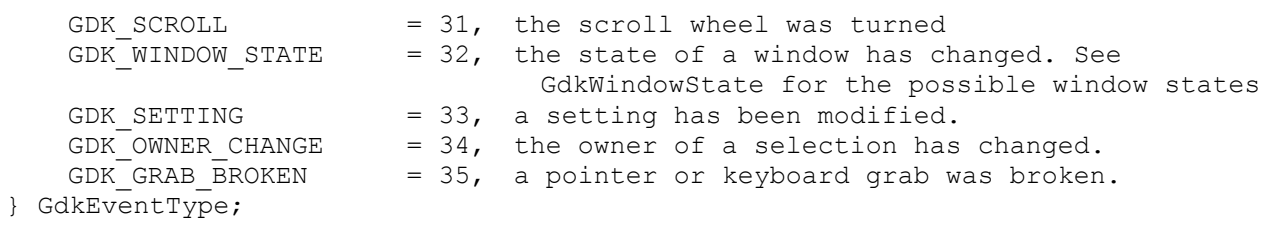

The conversion of events to signals by GTK+:

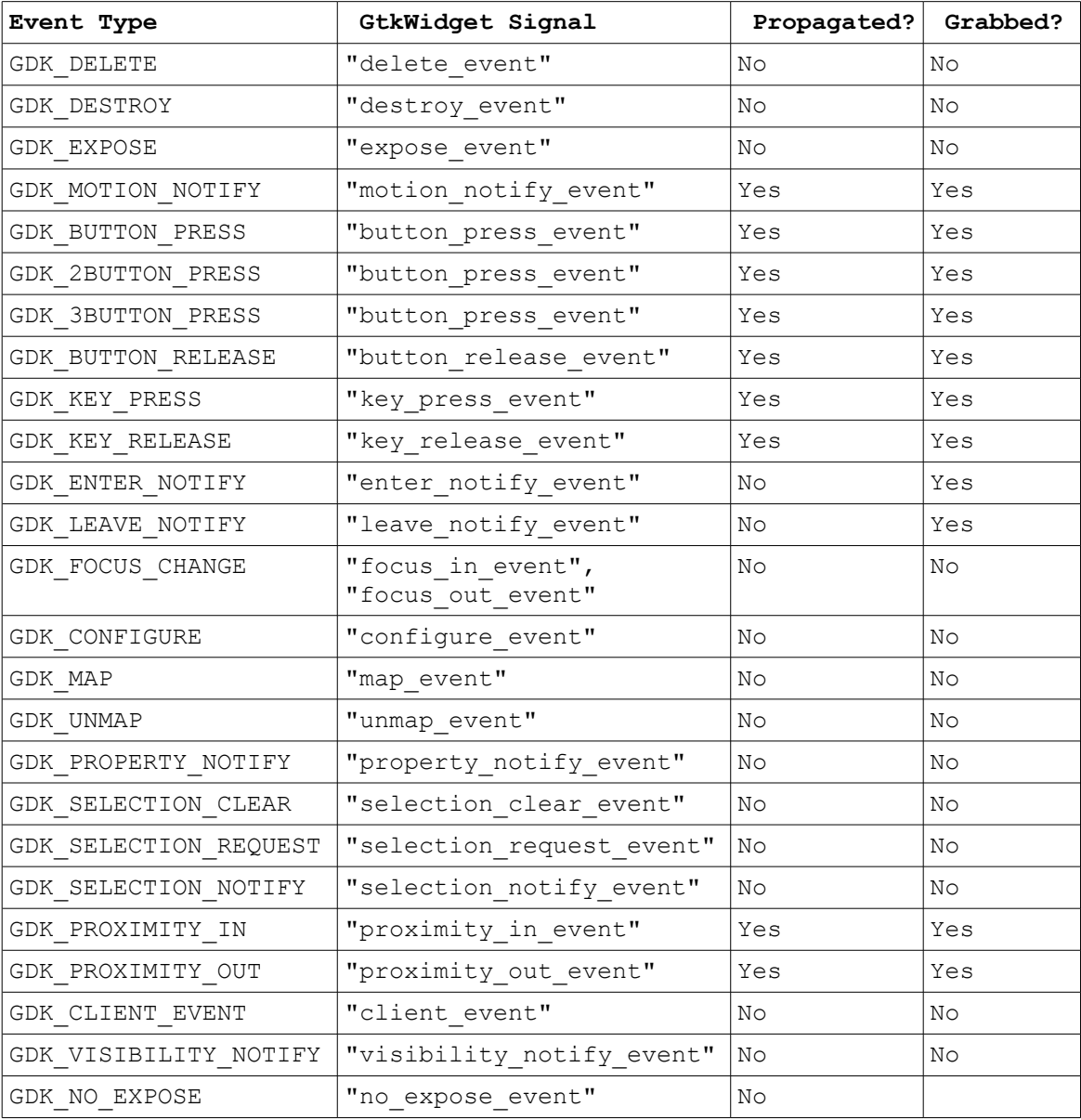